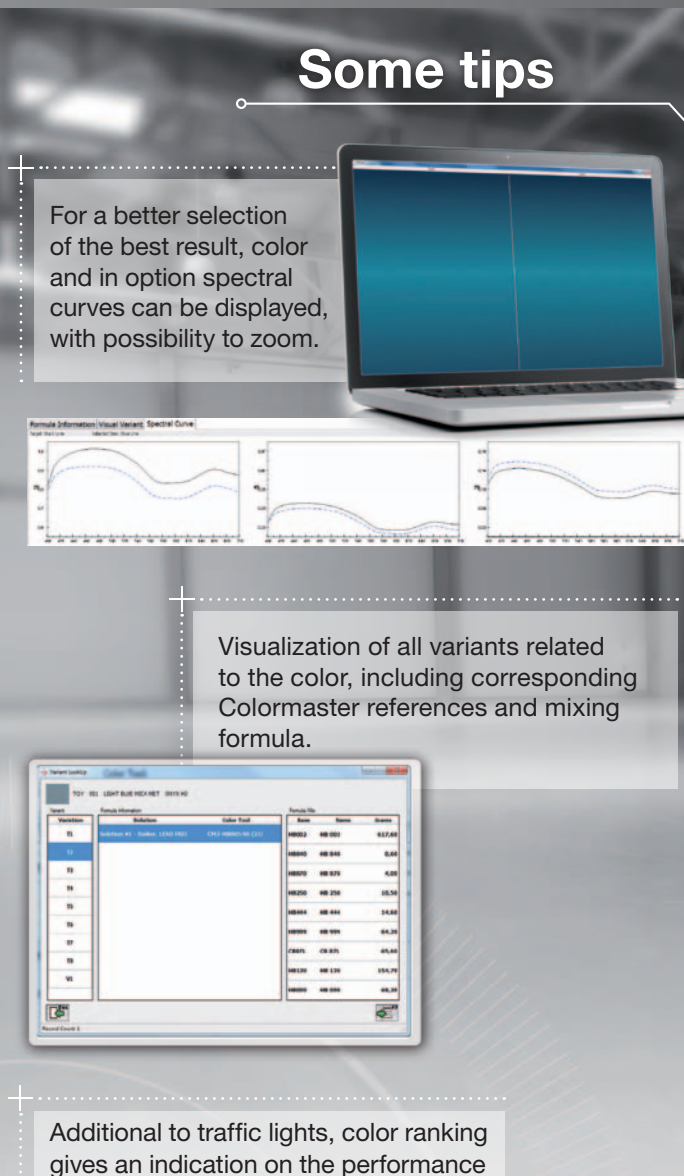

of the adjustment.

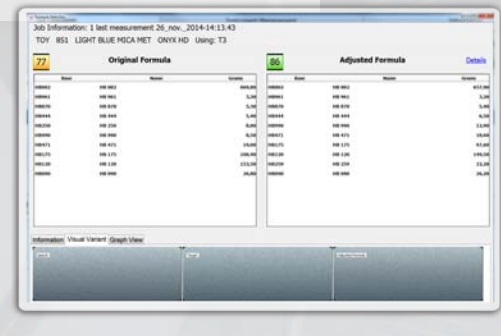

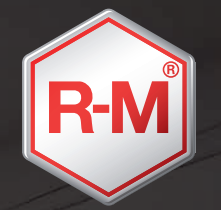

**R-M Automotive Refinish Paints** BASF France SAS - Coatings Division F - 60676 Clermont-de-l'Oise Cedex Tel (33) (0)3 44 77 77 77 **www.rmpaint.com**

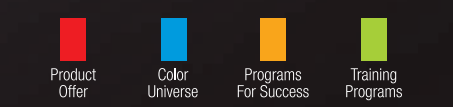

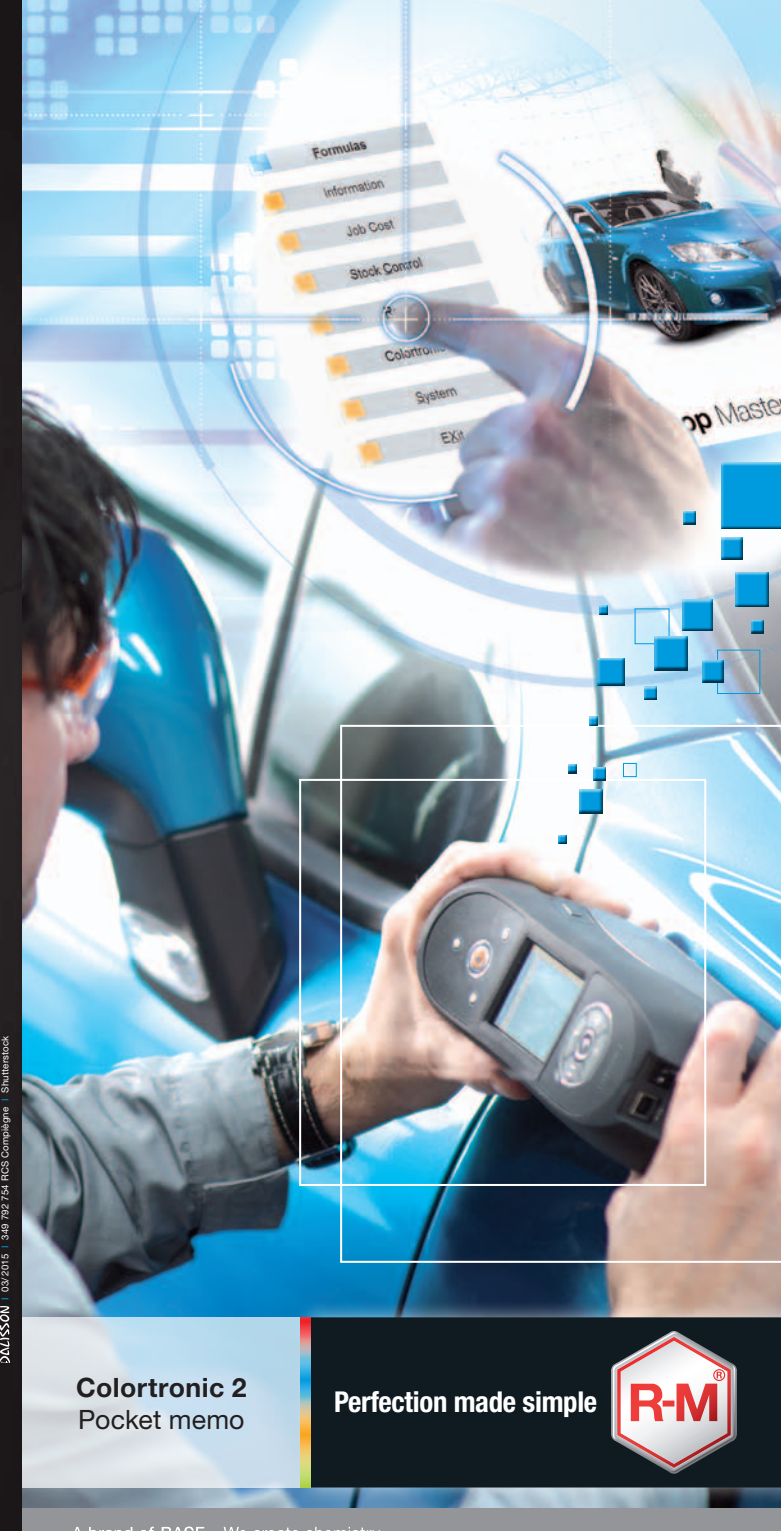

A brand of BASF - We create chemistry

2

## Prepare

- **1** Identify a relatively flat area closest to the panel being refinished, undamaged and free from imperfections.
- **2** Clean the entire surface and polish the area (15 cm²) to be measured.
- **3** Then spray with glass cleaner and wipe dry to remove any residue from the polish.

Be sure Colortronic 2 has been calibrated against the standard samples.

Calibrate at the temperature where the reading will be performed.

## **Measure**

- Every measurement should be performed on the paint surface around the damaged area.
- Remember to keep Colortronic 2 flat to surface
- Move and rotate the Colortronic 2 after each measurement within the cleaned area and continue scanning until unit has completed and calculated the measurements.
- Be certain to press the instrument firmly against the vehicle and don't let it rock as the reading is being taken.

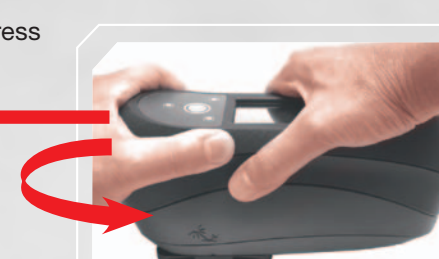

## **Prepare Select the best result** Select the best result relating to the manufacturer of the vehicle. **1** The best candidate for adjustment is flagged "\*ADJ". **2 3** In general, R-M recommends a thorough visual check before painting • with the proposed/displayed R-M Colormaster cards or • via a spray out of the best formula proposed by the spectrophotometer retrieval application Job Measurement Visualization of the Existing New measured Colour name name job job **Job Operatio** Information Manage **Current Job:** Test co trole Measure යි IC<sub>1</sub> Multiple job Search By Mfr.: Code Tune **Paint Line**  $\textbf{A}^{\text{F2}}$ Quick Process **BMW**  $\Box$  $\overline{\mathbf{6}}$ ONYX HD Metallic Search Database Color Tool Glore: Database Start Search **All Database ALL ALL** for query (Sec) Create OEM Colors Only Vear **Variant I** solid Colour Color Tools Only 5 best results 354 1996 - 2015 ANCH BED ME **Repulse mixing formed Custom Database** of a query  $\frac{1}{94}$  $1996 - 201$ Visualization New: Ranking TTANSILBER MET of the Color 94 BHV 354 1996 - 2015 Coarser **MA053.00** 88 BHV 354 1996 - 2015 New : **London mising Comunity** Spectral curves Color tool 97 TOP. 199  $1993 - 2015$ **HA076.90 LVER ME Coarser and Linha** reference related New : to a formula Virtual color Formula Information Visual Variant Spectral Curve visualization **Comments** Formula Information Formula Options related Close colortool chips for indication only:<br>CM2-MA133.00 (24) CM3-MA133.00 (20080) CM4-MA133.00 (20120) Formula Date: 22-11-2013 to the formula**Additional** CM1-MA133.00  $CS#10YO181P$ references Same as the following colors: SF# MS6987582 for a same Color V04 TITANSILBER MET 2005-2010 Connection to Spectro  $\left| \mathbf{G} \right|^{ \mathtt{F11} }$  $\sigma$ <sup>F10</sup> Back  $\overline{\mathbf{S}}$ Connected to 001077 to main page New : Zoom for Spectral New : All variants<br>
elated to the color entity curves or color visualization entity and the entity of the Co to a formula New Second<br>
elated to the color entity curves or color visualization related to the color